# **How do I connect to my appliance using a serial cable?**

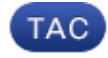

#### **Document ID: 118401**

Contributed by Campbell Krueger and Robert Sherwin, Cisco TAC Engineers.

Oct 13, 2014

### **Contents**

**Introduction How do I connect to my appliance using a serial cable? Related Information**

### **Introduction**

This document describes how to connect to your Cisco Email Security Appliance (ESA), Cisco Web Security Appliance (WSA), or Cisco Security Management Appliance (SMA) via a serial cable.

### **How do I connect to my appliance using a serial cable?**

In the event network connectivity is not an option for administering your appliance, you may also connect directly to the appliance's COM port using a null modem cable (9−pin serial) in order to establish a command line interface (CLI) session. This is particularly useful during the initial configuration process of the device.

In order to proceed, you will need the following:

- 9−pin female−to−female serial cable (null modem)
- Serial console client (such as HyperTerminal or PuTTY)

Please use the following procedure as a guide:

- 1. Connect your laptop (or other client device) to the serial port on the back of the unit using a standard 9−pin null modem cable.
- 2. Launch your preferred serial console client. Specify the appropriate COM port to use on your local machine, and use the following settings for the connection:

Bits per second: 9600 Data bits: 8 Parity: None Stop bits: 1 Flow control: Hardware (RTS/CTS, DSR/DTR)

- 3. Once the session has been opened, you may need to press Enter to trigger output. At this time, you should see a login prompt akin to what would be seen in a Telnet− or SSH−based CLI session.
- 4. Log in using your appropriate credentials.

Please refer to the Quick Start Guide (QSG) for your appliance for direct information.

## **Related Information**

- *Cisco Email Security Appliance − Quick Start Guides*
- *Cisco Web Security Appliance − Quick Start Guides*
- *Cisco Security Management Appliance − Quick Start Guides*
- *Technical Support & Documentation − Cisco Systems*

Updated: Oct 13, 2014 Document ID: 118401